Ultra Electronics Holdings plc

# **The Ultra approach to Model Based Design for safety-critical FPGAs**

#### MATLAB Expo 2018

**Process** Justin Lennox

**FPGA** David Amor

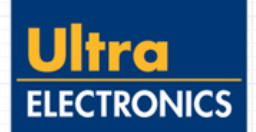

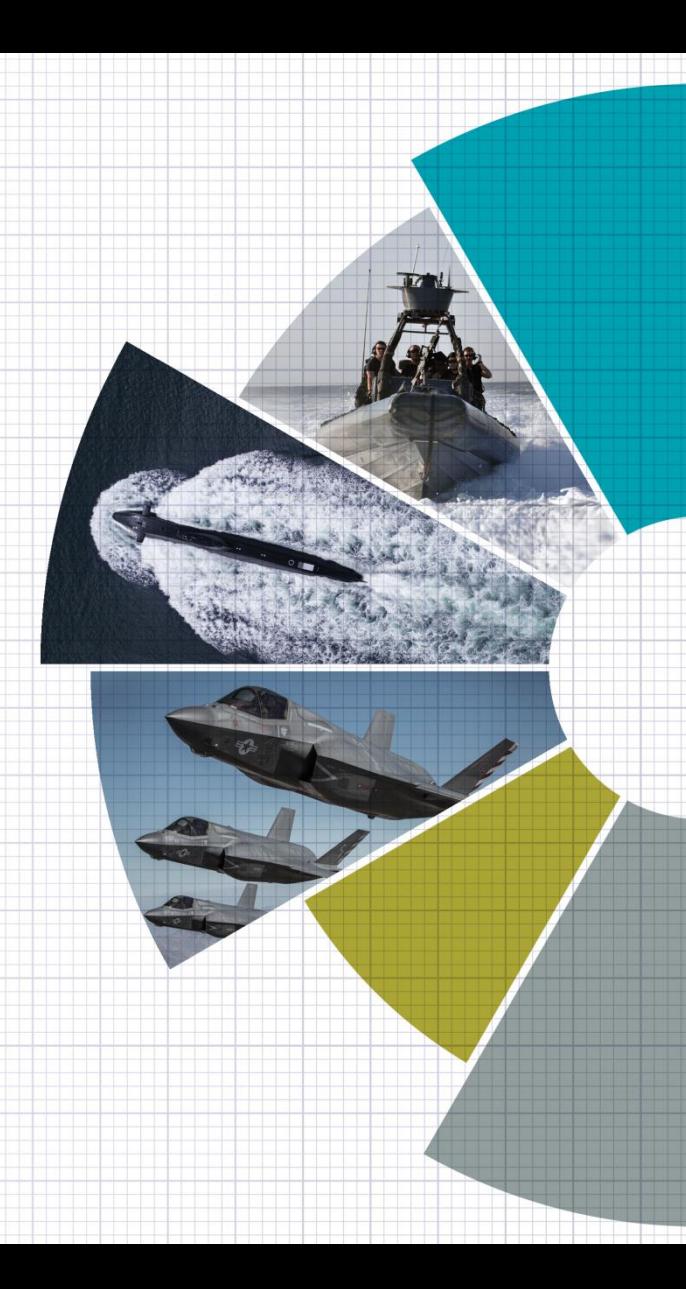

Ultra Electronics Holdings plc

# **About Ultra Electronics PMES**

**Justin Lennox**

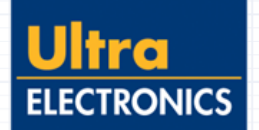

#### PMES scope of supply

#### **Submarine example**

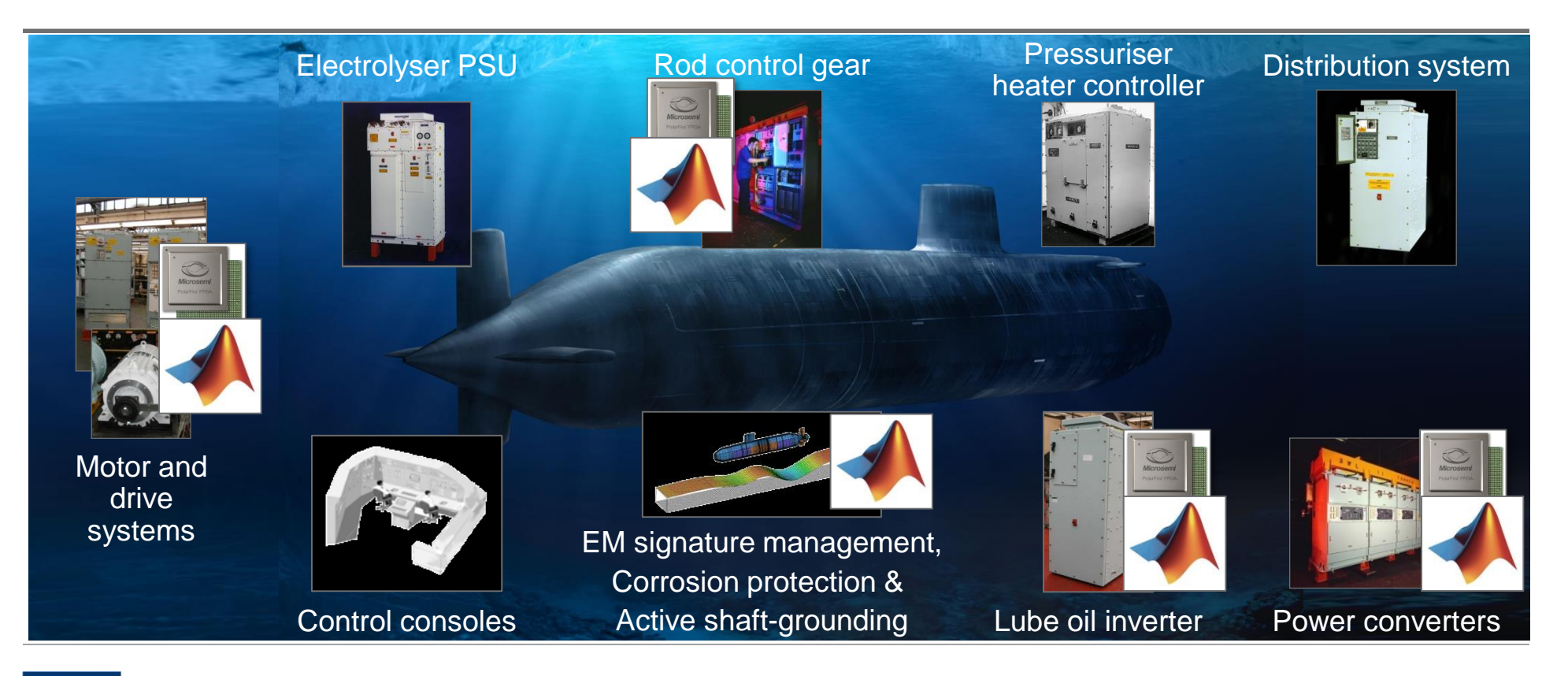

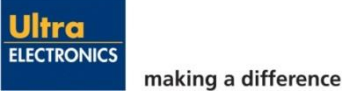

Ultra Electronics Holdings plc

# **The Ultra approach to Model-Based Design**

## Applying the MBD process

**Justin Lennox**

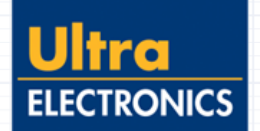

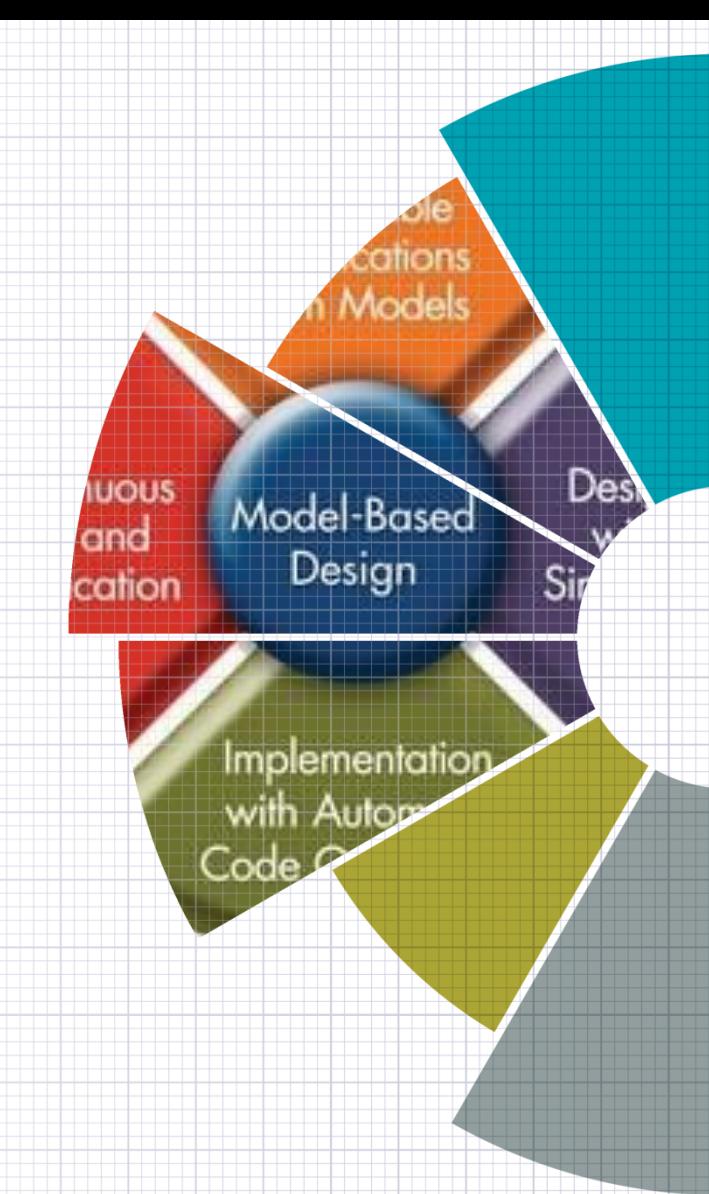

## **What and why** Model Based Design

• From MathWorks<sup>®</sup>

"*In Model-Based Design, a system model is at the center of the development process, from requirements development, through design, implementation, and testing."*

- Helps us deal with complexity
- Can test requirements early
- Makes dealing with change easier
- Get things [more] right first time

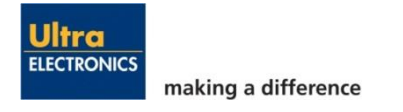

#### **Today's focus** System design process

- Use of MBD
- From requirements to realisable modules
- Increasing cost of bugs
- Supporting functions
	- Design assurance for high integrity systems
	- Long term support

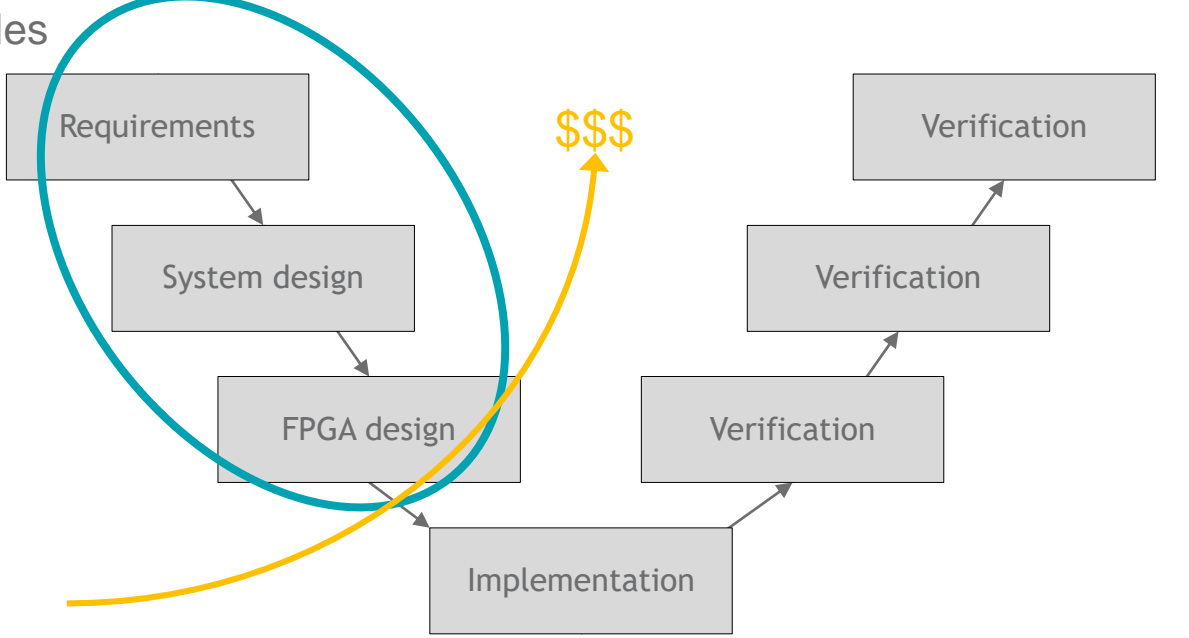

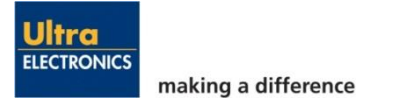

#### Traditional design process **Pros and cons**

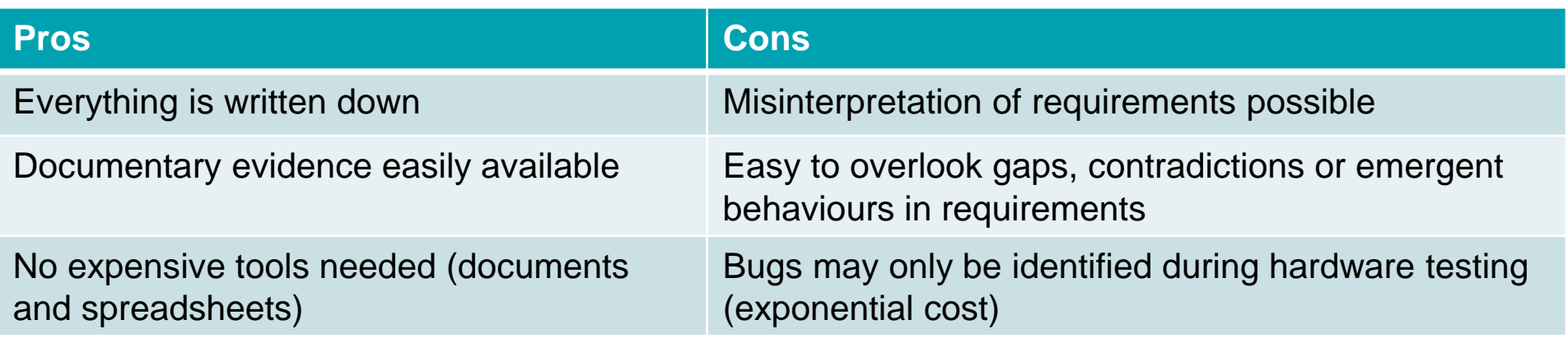

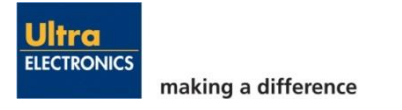

## Model Based Design

#### **Is it the whole answer?**

- No interpretation of requirements (Executable models describe the requirements and design)
- Requirements can be tested/verified throughout problems found early

But…

- Need documentation for design assurance
	- Evidence that the system is well defined
	- Evidence for rigorous process
- Need documentation for long term support
	- Design decisions, rationale
- Need to make information available to everyone on the team
	- (Not just those with modelling environment)

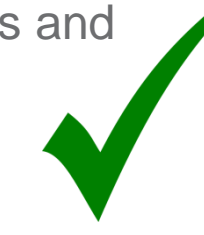

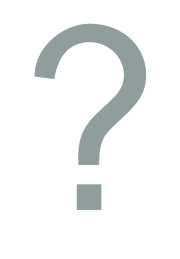

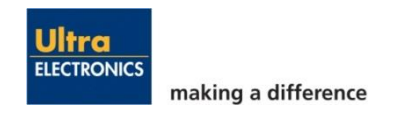

#### Supporting activities

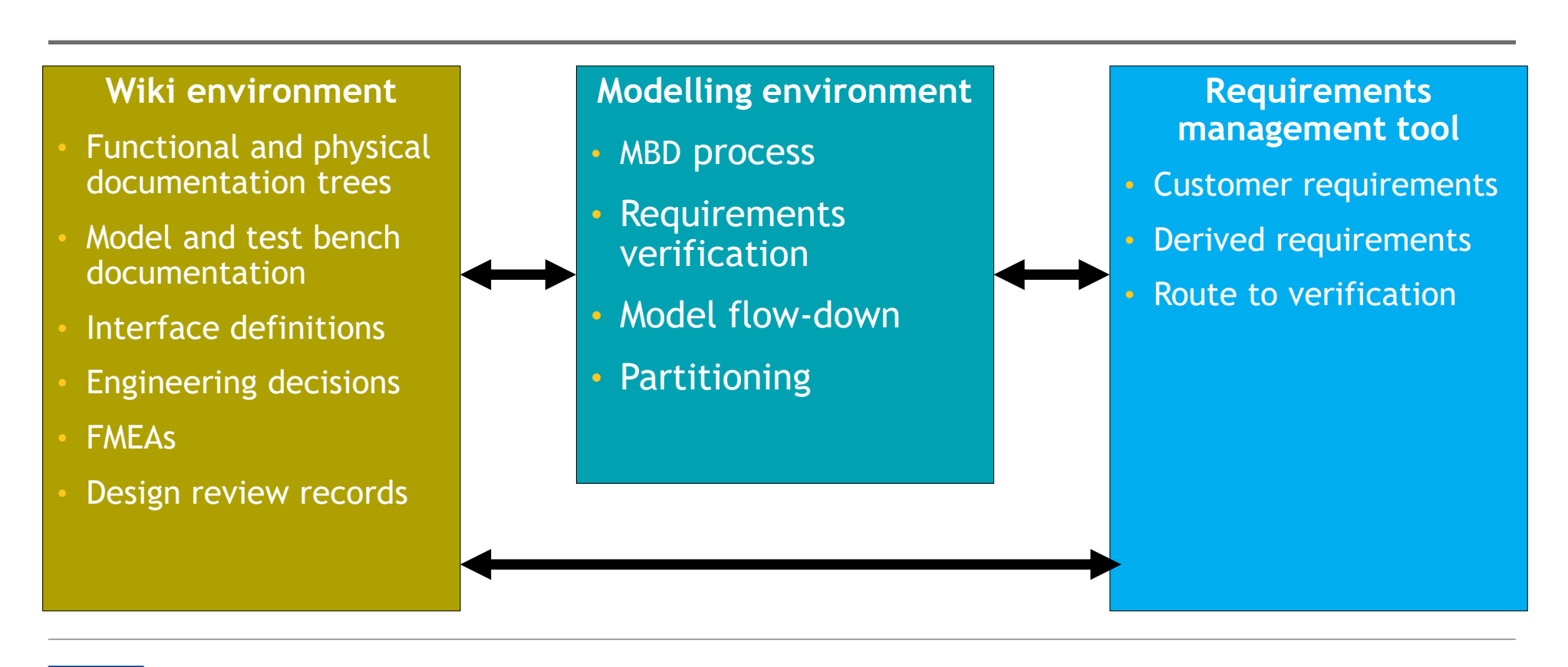

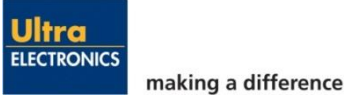

## Requirements management

#### **Test cases tie everything together**

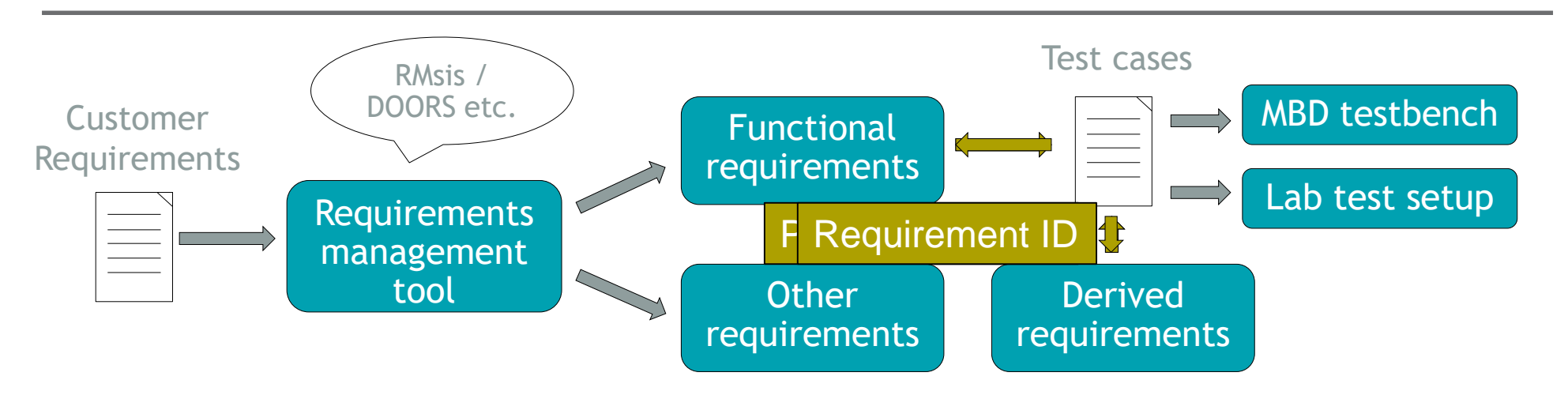

- Functional customer requirements have test cases assigned
- Pass fail criteria for test cases are provided by customer or derived requirements
- Where possible, simulation test cases should match lab tests

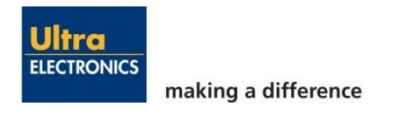

#### Worked Example **Motor converter**

- Requirements captured as a model
- Broken down into functional blocks and modules
- Need some idea of how the equipment will be physically built
- Verification takes place at each layer

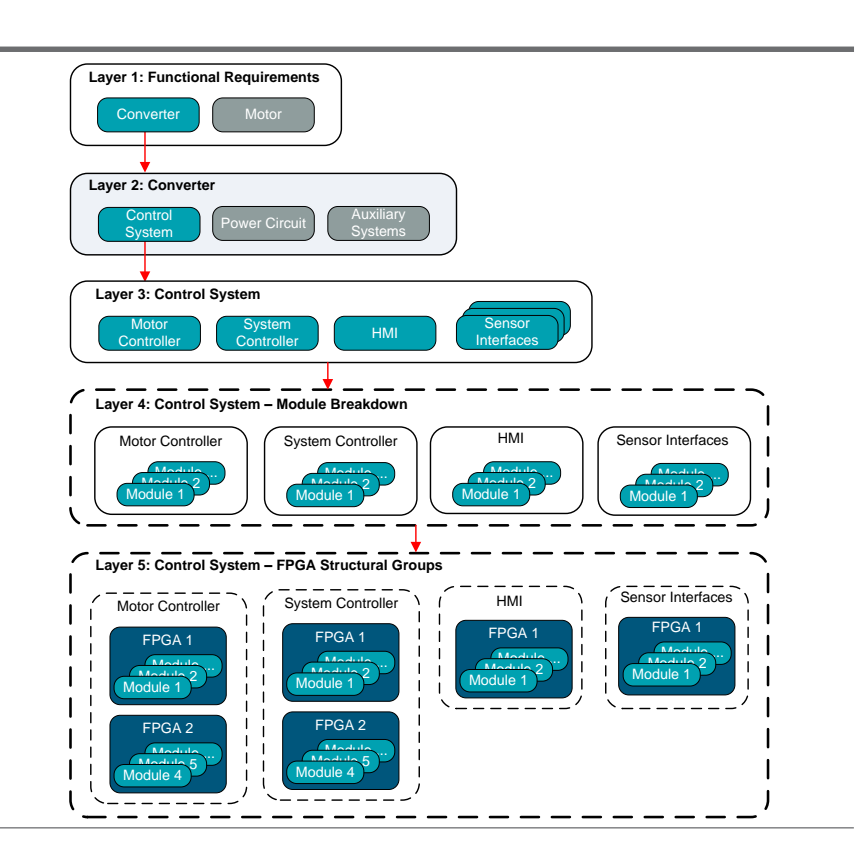

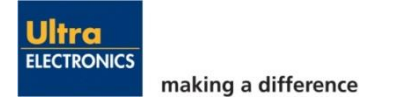

## Layer 1 – Requirements model

#### **Requirements capture and feedback**

- Functional requirements turned into a Simulink<sup>®</sup> model
	- Floating point, variable step size
	- Use most convenient tools (Simulink, Stateflow, MATLAB code blocks)
	- Use referenced model to allow use in different testbenches
- Important to feed back at this stage! Iterate to remove:
	- Contradictory requirements
	- Undefined area of operation
	- Unforeseen behaviours
- Design decisions and assumptions recorded and brought off by stakeholders as required
- Move equipment with controllers to the next layer

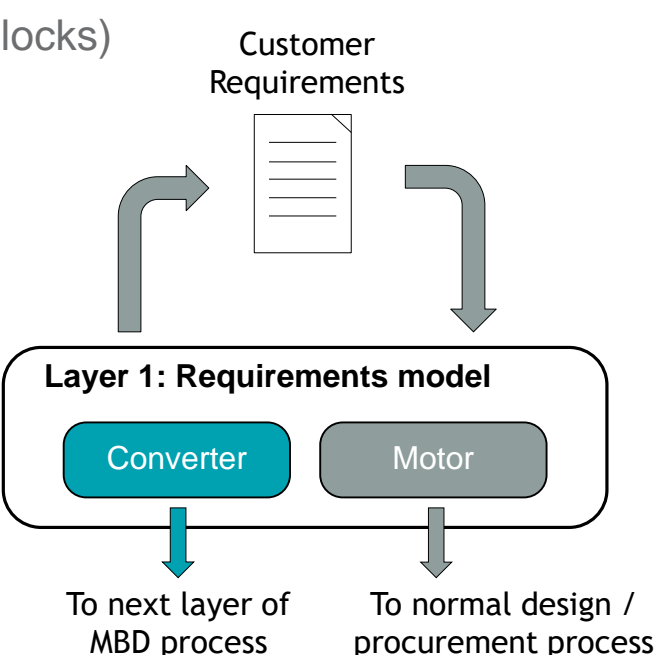

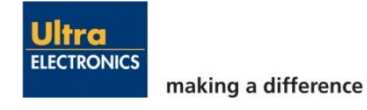

## Layer 1 – Requirements model **Testbench**

- Testbench built from requirements by independent engineer
- Tests only affect the external interfaces
- Good idea to automate testbench
	- Allows easy regression testing
	- Automated report generation
- Source control critical to have confidence & transparency in generated results

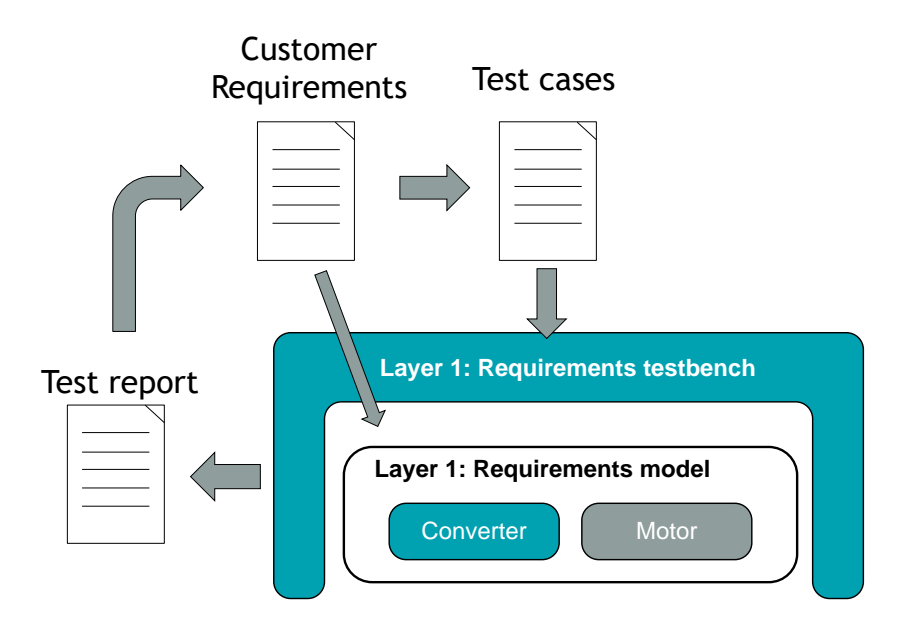

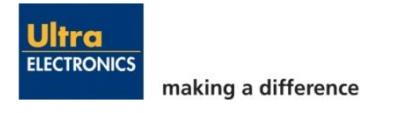

## Layer 2 – Equipment model

- Requirements model broken up into individual equipment
- Interfaces between equipment in the system defined at this stage
	- Trivial in this example but can be complex when multiple equipment with controllers exist in the system!
- Testing can now exercise interfaces between equipment
- Move control system(s) to next layer

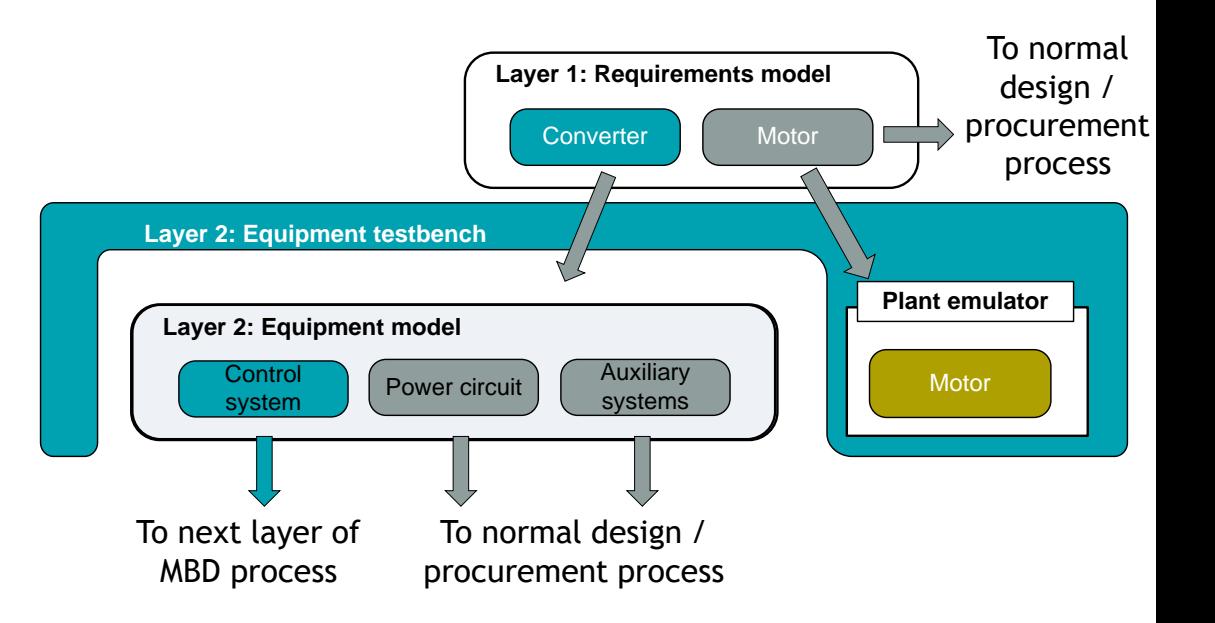

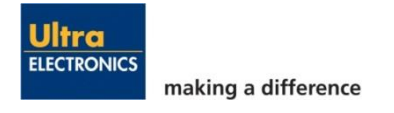

## Layer 3 - Control system model

- Control system broken out from other subsystems
- Control system interfaces defined and tested at this stage
- The control system is tested and verified

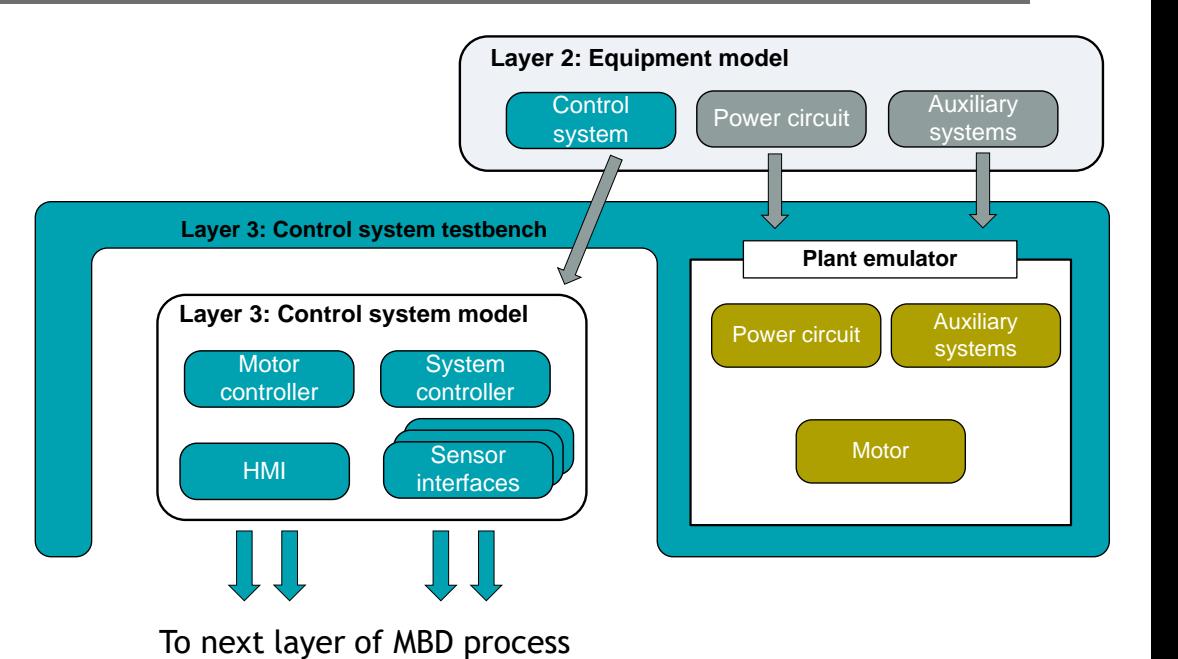

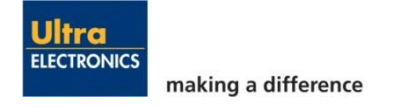

## Layer 4 – Functional block models

• Set of functional block models created • Interfaces between each functional block defined • Functional blocks tested **Layer 4: Control System – Module Breakdown** Motor Controller  $M$ odulo  $2$ Module 1 System Controller  $M$ odulo ...  $2$ Module 1 Sensor Interfaces  $M$ odulo  $2$ Module 1 HMI  $M$ odulo  $2$  . Module 1 **Layer 3: Control system model** HMI **System** Motor System<br>
controller controller **Sensor** interfaces

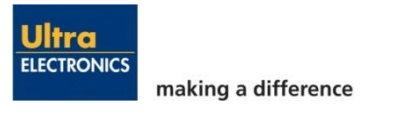

## Layer 5 – Modules assigned to FPGAs

- Modules that make up each functional block assigned to FPGAs
- Model converted to use fixed point maths (if not already done)
- Interfaces between each module defined
- Bit interfacing for fixed point model.
- At some point need to get to fixed step.

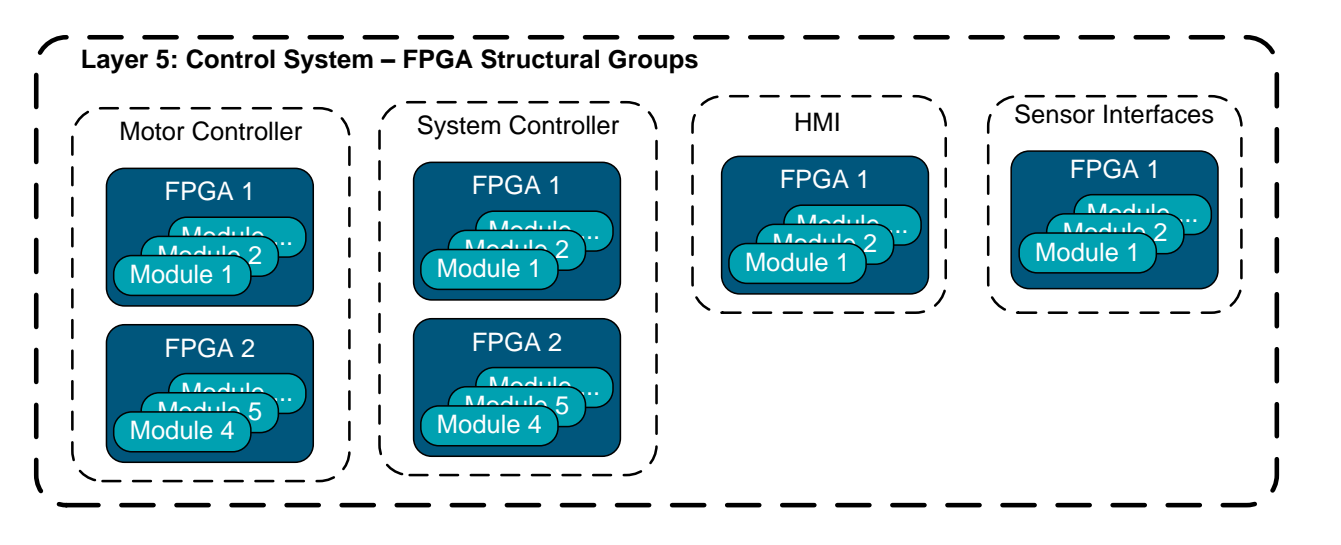

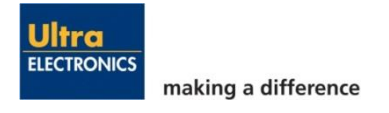

Ultra Electronics Holdings plc

## **FPGA**

Development in a MathWorks Environment With alignment to IEC61508

**David Amor**

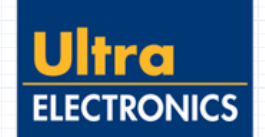

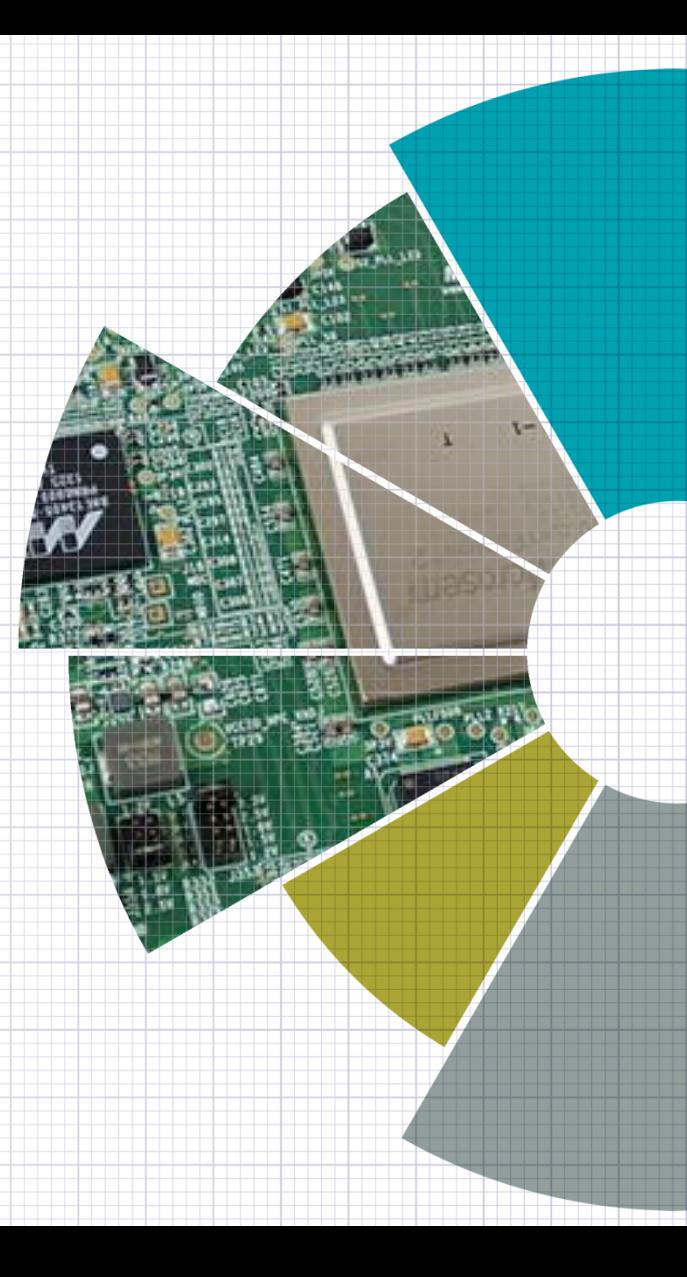

## 10 years with MathWorks

#### **The mechanics of FPGA production**

- 1. Tool: Simulink fixed solver discrete step
- 2. Design: Schematics for Architecture
- 3. Design: **E**mbedded **M**AT**L**AB (EML)
- 4. Design: Stateflow
- 5. Design: Using Buses
- 6. Design: Reuse Model References, libraries
- 7. Tool: Scripting (**H**ardware **D**escription **L**anguage) HDL generation
- 8. Tool: Projects and change control with (**S**ub**v**ersio**n**) SVN with Jira
- 9. V&V: Test benching and **Model** coverage
- 10.V&V: Co-simulation of generated HDL and **Code** coverage

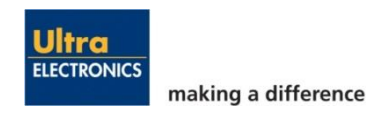

#### Simulink fixed solver discrete step **Fixed clock period for synchronous designs**

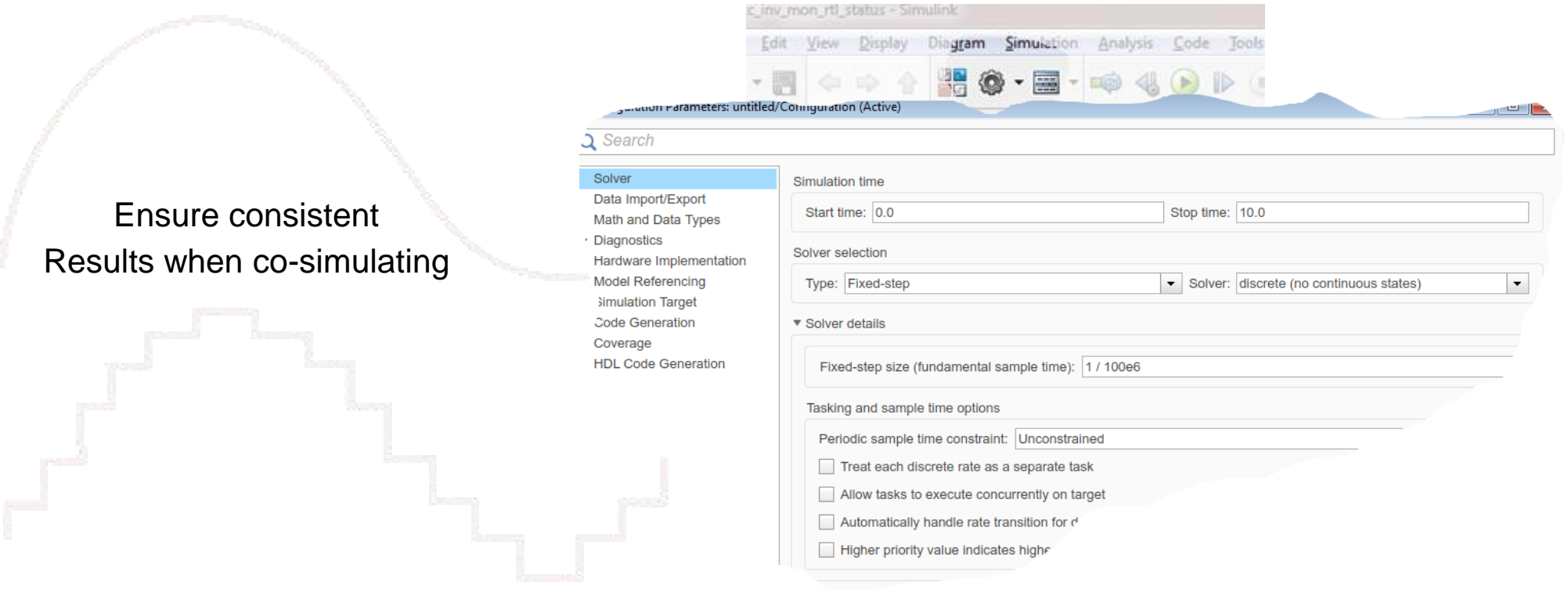

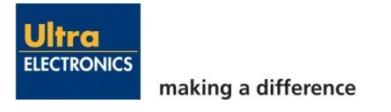

#### Schematics for Architecture

#### **Architecture describes the signal flow between functional blocks**

- Mixture of:
- EML
- Subsystems
- Model references
- Libraries

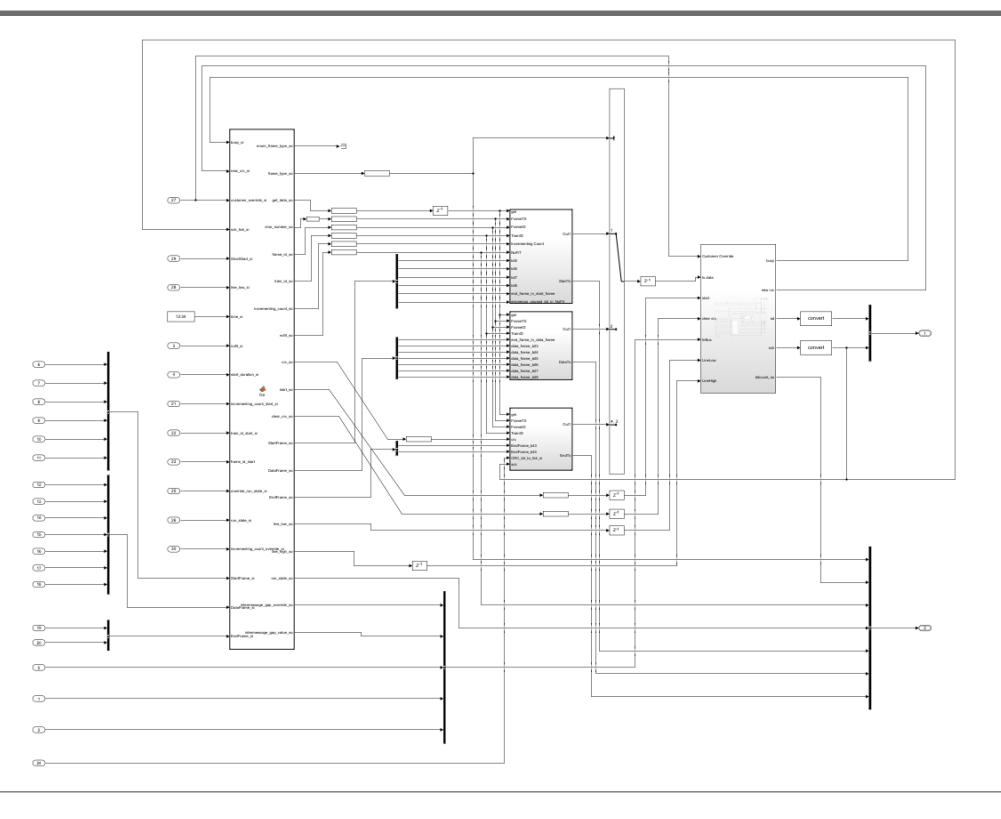

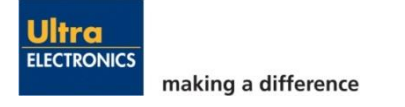

#### **E**mbedded **M**AT**L**AB (EML) **Persistence, if isempty(foo), (:), fixdt**

```
\exists function cntr_so = counter_eml(end_value_si)
                                                                                             \mathbf{1}Fixed point data types, Controlling data type bits
                                                                                             \overline{2}白%#codegen
                                                                                                       % Counter An 8bit counter that terminates
                                                                                             \overline{3}The reshape "(:)" operator, Code of practice naming.
                                                                                             \overline{4}% at "end_value_si" - reseting to 0
                                                                                             5
                                                                                             6% Declare signals
                                                                                             \overline{7}persistent cntr s
                            - Ports and Data Manager (untitled/MATLAB Function
                                                                                             8
                            Edit Add Tools
                                                                                             \overline{q}% Reset
                           圖 图 fx
                                     人自自义令冒
                                                                                                    \exists if isempty(cntr_s)
                                                                                            10 -11 -cntr s = f_1(0.0.8.0):
                             Name Scope Port Resolve
                                                    MATLAB Function: MATLAB Function
                                                                                            12end
                           [圖 u
                                  Input<sub>1</sub>
                                                    Name: MATLAB Function
         firan
                                                                                            13\boxed{\frac{101}{010}} v
                                  Output 1
                                            \overline{\mathbb{R}^n}Update method: [n^\text{heritical} \rightarrow ] Sample Time:
                                                                                            14
                                                                                                      % Define outputs
MATLAB Function
                                                                                                      cntr_50 = fi(0,0,8,0);15 -Support variable-size arrays
                                                                                            16
                                                    Allow direct feedthrough
                                                                                            17
                                                                                                      % Assign outputs
                                                    Saturate on integer overflow
                                                                                                      cntr_so(:) = cntr_s;18 -← 图 E E M T 4 3
                                                    N Lock Editor
                                                                                            19
                                                                                                      % The actual function
                                                    Treat these inherited Simulink signal types as fi objects: Fixed 20
     ← Go To Diagram
                      mulati
                                                                                                    \exists if cntr_s >= end_value_si
                                                                                            21 -MATLAB Function fimath
Model
     X Edit Data
                     ew R
                                                                                            22 -cntr_s(:) = cntr_s + 1else
                                                       Same as MATLAB
                                                                               Specify Other
                                                                                            23
                   MULINK
                                                                                            24 -cntr_s(:) = 0;hdlfimath()
                                                                                            25
                                                                                                      end
```
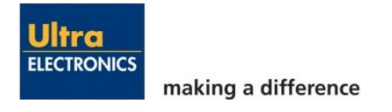

#### **Stateflow**

#### **Code diversity for IEC61508 – removing common mode failures**

Enforced state machine heterogeneity with equivalent functionality.

e.g. Control / Protection relationship: defensive and diverse code.

```
49
      \Box switch state s
50
51
            case 0 % awaiting start (incl intermessage gap)
52
53 -if start si == 154
                    % (Skip intermessage gap)
55 -state s(:) = state s + 1;56
                end
57
58
            case 1 % intermessage gap
59
60 -白
                if sck tick si == 1 % serial interface clock
61 -train sd s(:) = 1:
62
                end
63
64 -if inter msg cnt s > 0busy s(:) = 1;65 -66
67 -if sck tick si == 168 -inter msg cnt s(:) = inter msg cnt s - 1;
69
                    end
70
71 -elseif inter msg cnt s == 0
```
State flow is synthesizable with caveats State flow is easier to visualise at simulation time

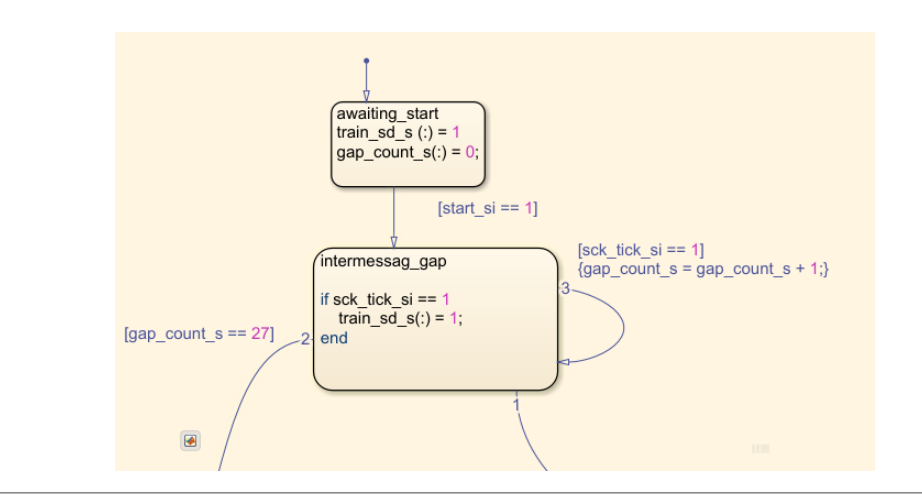

## Using Buses

#### **Tidy schematics and ease of signal maintenance**

mat file for bus definition when traversing reference model Reading / writing to bus from EML:

Help checker by constraining the port to use the bus definition in the ports and data manager:

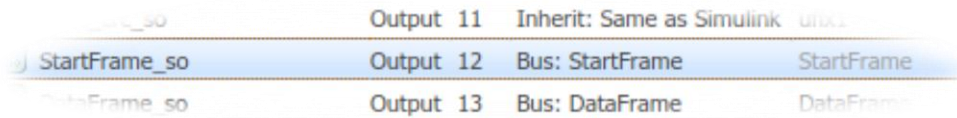

EML uses dot notation to drill into busses

e.g. Writing: StartFrame.Char $2 = fi(85,0,8,0);$ 

Reading: crc\_s = EndFrame.Char7;

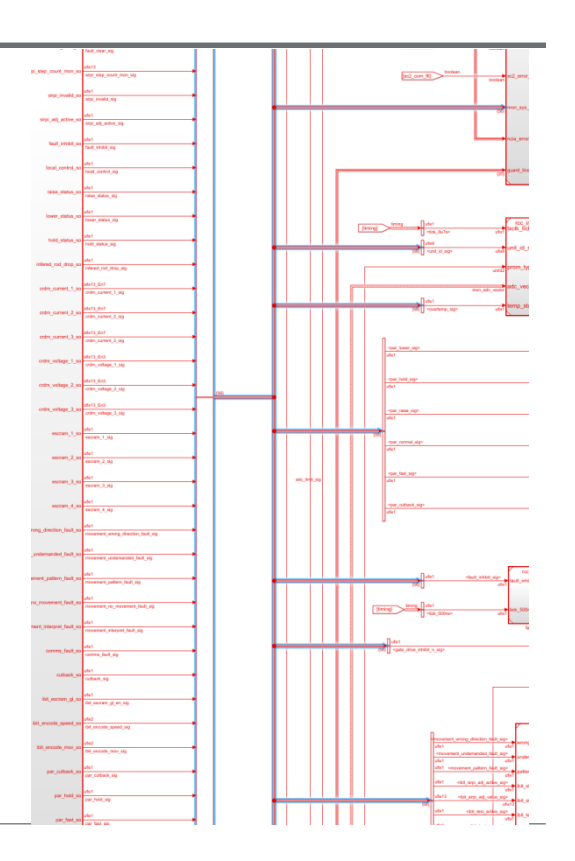

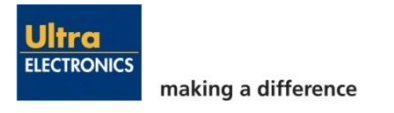

## Model References, libraries

Ultra **FLECTRONICS** 

making a difference

#### **Reusability and module level testing**

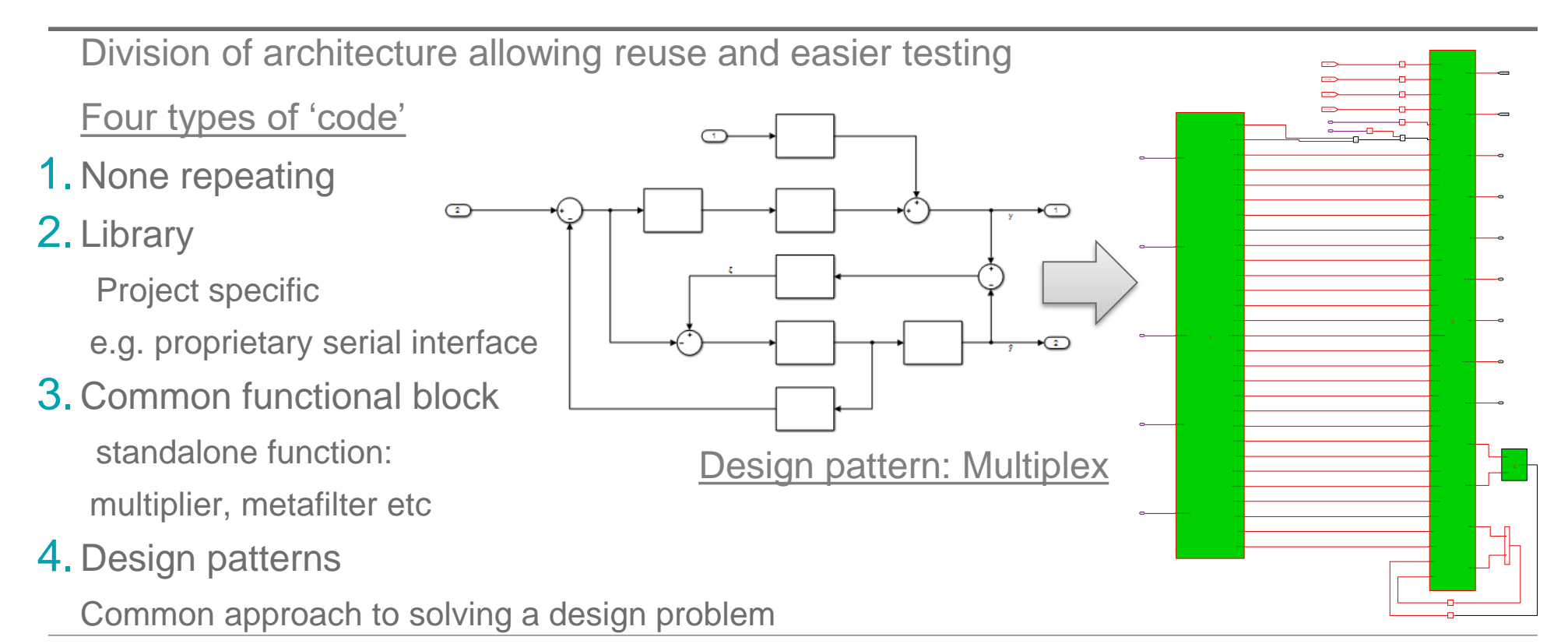

## **VHDL Output** Manual HDL generation

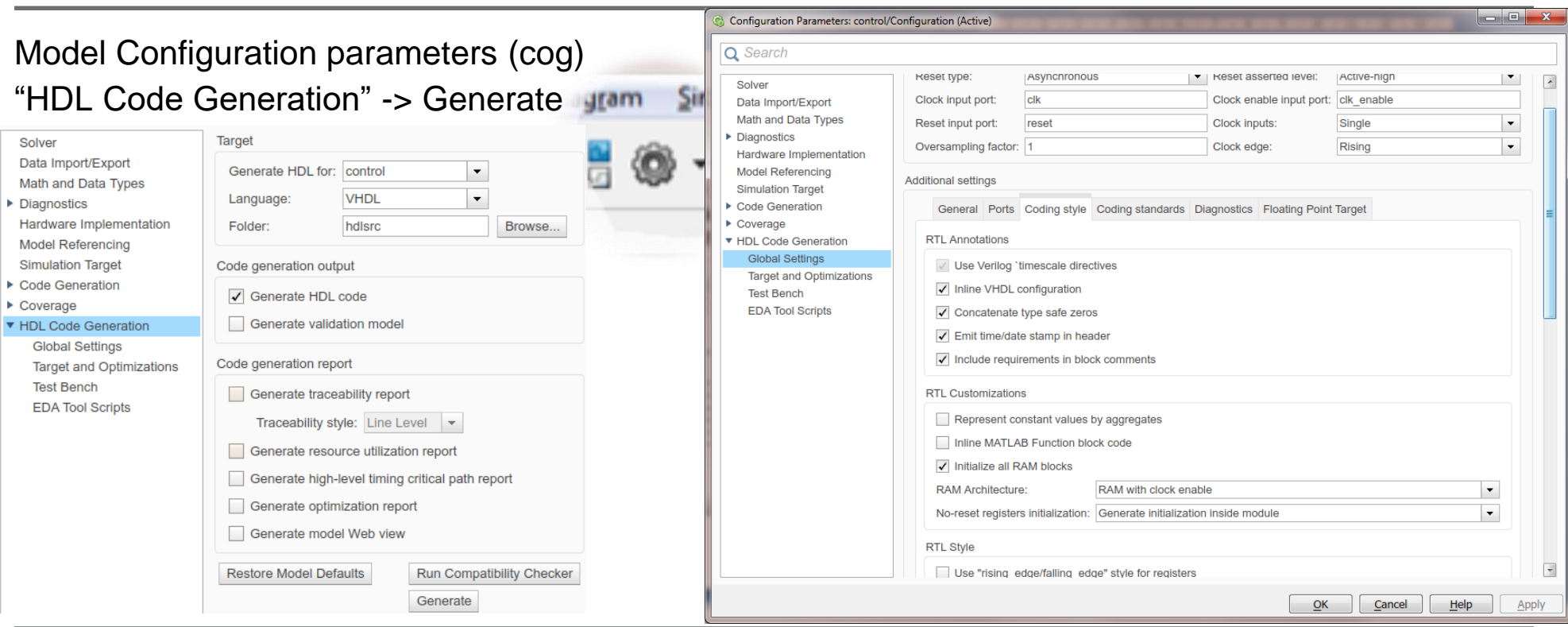

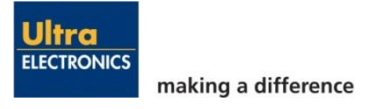

#### Resulting VHDL

#### **Comparison of Matlab code with VHDL output**

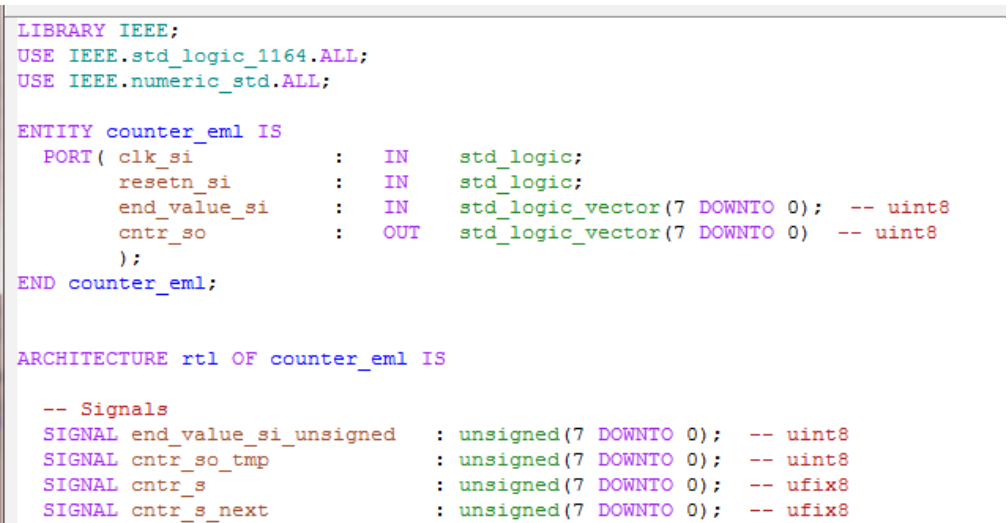

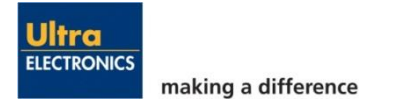

## Projects and change control with (Subversion) SVN with Jira **Integrated change tracking**

#### Simulink Projects:

Primarily projects enable correct path to reference model / scripts etc

#### Jira:

with SVN.

Jira is a task tracking system that can be integrated

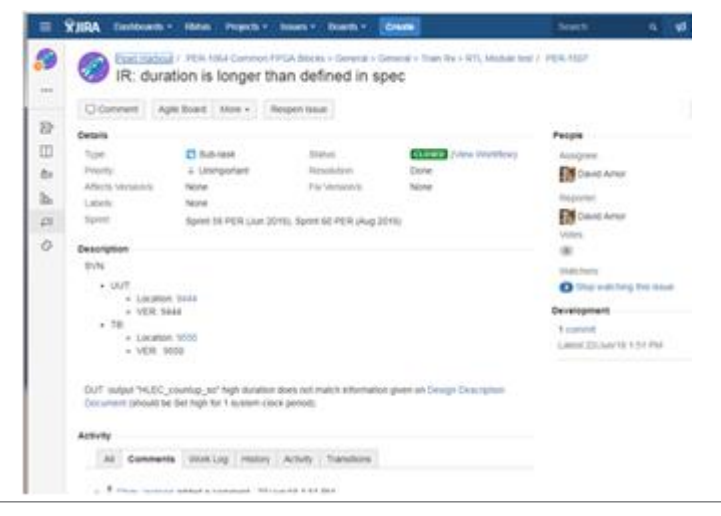

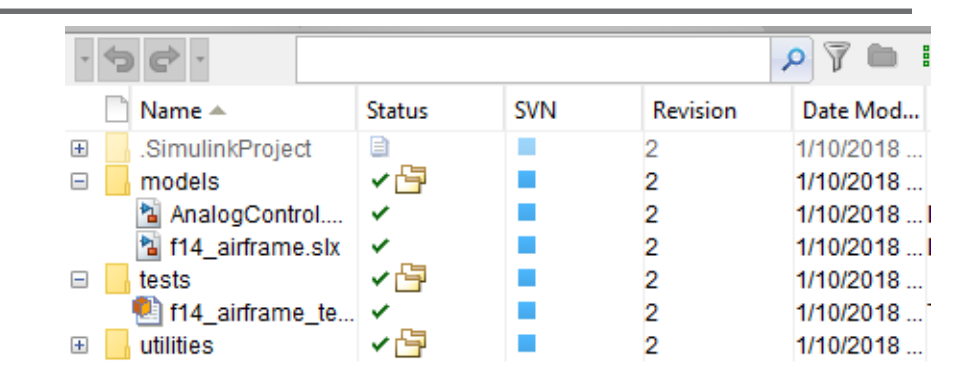

#### SVN (Subversion):

SVN is a versioning and change control system that is integrated with MATLAB.

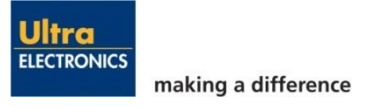

#### Test benching and Model coverage **Test metric**

#### V&V (Verification and Validation)

Model coverage is a hint to code coverage - but quicker

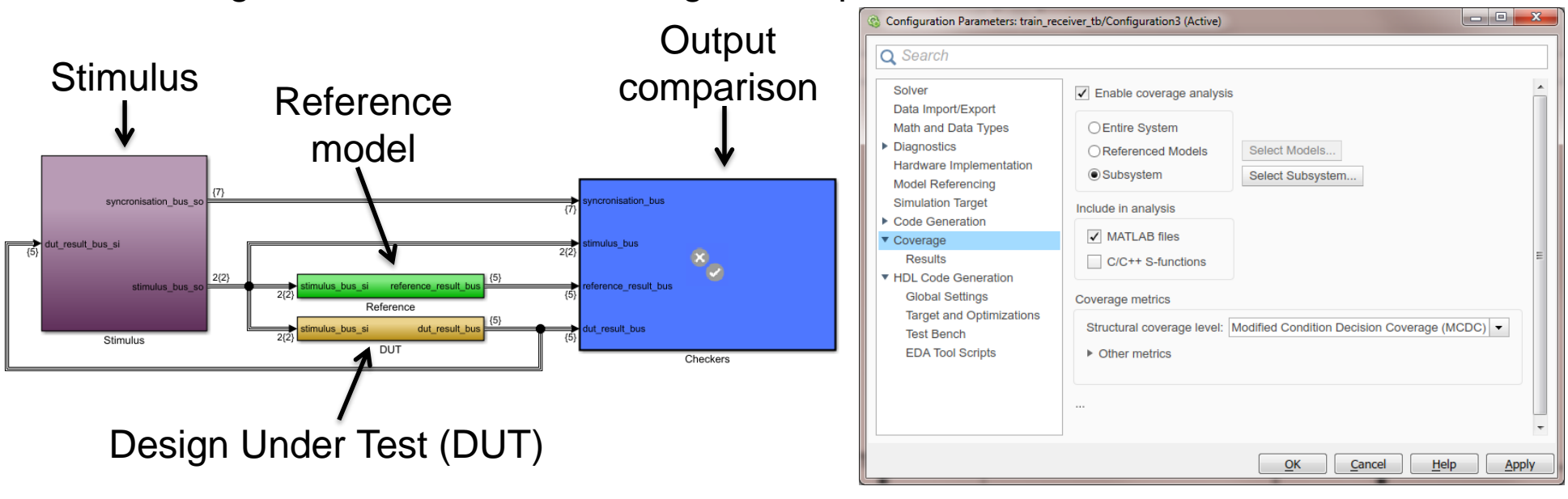

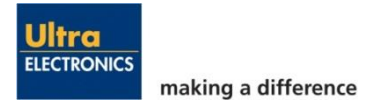

#### Co-simulation of generated HDL and Code coverage **Simulate generated HDL to confirm clock-by-clock equivalence of model.**

#### Confirmation that VHDL = model & code coverage

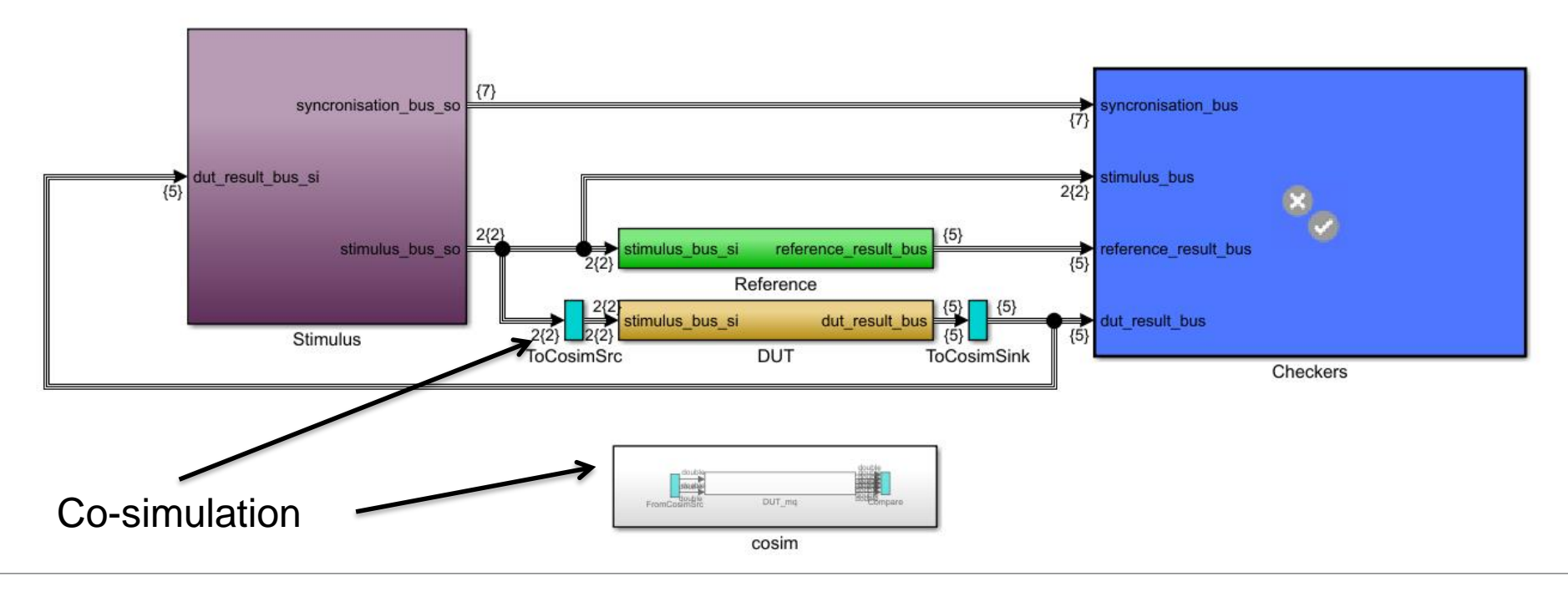

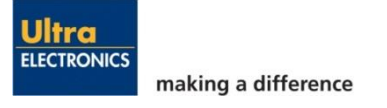

MATLAB Expo **SLIDE 30**

## Results: Future

#### **Plans for Matlab/Simulink**

- Rules based auto checking code to reduce code review time
- Investigate "continual integration" compatibility with Simulink
- Leverage toolboxes
	- Simulink test toolbox
	- Parallel toolbox
	- DSP toolbox
	- Unknown toolbox still under development…

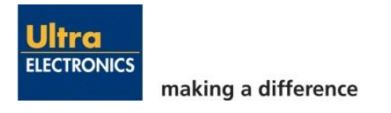

#### Results: Challenges **with Matlab/Simulink**

- Scopes not designed for timing diagrams / logic
- Bidirectional port simulation
- Slow simulation single threading (inherent)
- Functional debug requires systems engineer shortcoming of model based design but also an advantage as this means more feedback on system level design.
- Recruiting engineers that have experience with HDL Coder.
- Single source design entry tool

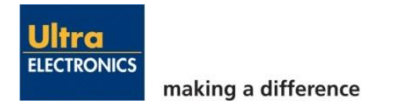

#### Results: Benefits **of using Matlab/Simulink**

- Consistent design-flow from conception to implementation using the same language.
- Reduced rework Reduced misinterpretation & Unexpected emergent behaviour is observed earlier
- Its easier to update the FPGA and prove that the system requirements are still met. Anecdotally:
- Extremely complex motor control system with almost no lab issues.
- Customer revision of requirements within months of project kick off.

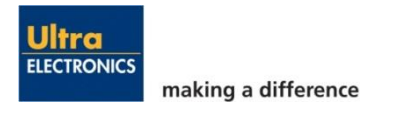

## **Ultra Electronics | PMES**

#### **Questions**

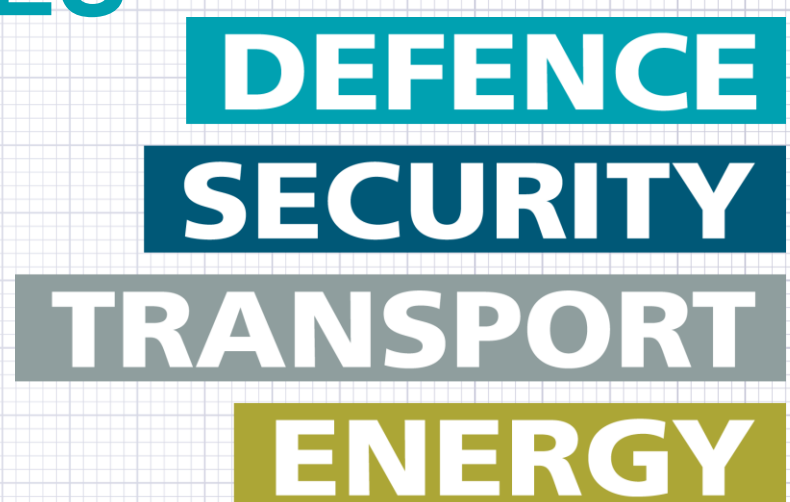

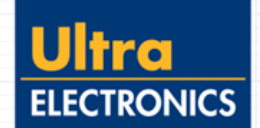